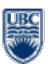

#### **UBC iClicker Software**

http://wiki.ubc.ca/Documentation:IClicker\_Software

### **Add Courses in iClicker**

- 1. Open iClicker
- 2. Click "Add Course"
- 3. Enter the "Course Name, Course Number, and Section Number", then click "Create"
- 4. Go to "Your Settings and Preferences"
- 5. Add the Instructor's remote ID (back of the blue remote)
- 6. Click "Registration and Export" tab
- 7. Leave "Web registration" blank
- 8. Change "Course Management System" from General to **Vista.** This will allow you to download your class roster and export your student's marks to Vista

**Now**, you are able to start iClicker sessions in your classes

## **Import Class Roster with iGrader**

- 1. Connect to ubcsecure if on campus or myvpn if off campus.
- 2. Open iGrader to import your class roster
- 3. Choose the course you want to your roster to be imported to
- 4. Click on "Synchronized Web Registrations"
- 5. Find your "CMS username and password" Here: https://tools.elearning.ubc.ca/eltools/utility
- 6. Check off "Save Username and Password" and "Auto Login"
- 7. Select the course you want
- 8. Click "Import Student Roster"
- 9. Restart iGrader, if you want to view your class roster within iGrader
	- a. Students who have registered their clickers in your class will be in **BLUE**
	- b. Students who HAVE NOT registered their clicker in WebCT Vista are in **RED**
	- c. Clickers that have been used in your class that are not registered to one of your students is also **RED**

# **Export Scores to Vista with iGrader**

- 1. Connect to ubcsecure if on campus or myvpn if off campus.
- 2. In iGrader, there are two ways to export your scores
	- a. Click on "Export Term Summary as CSV (Excel) file"
	- b. Click on "Export Selected Session as CSV (Excel) file"
- 3. If CMS Integrate Wizard asks for "CMS username and password"
	- Here: https://tools.elearning.ubc.ca/eltools/utility
- 4. Click "Yes" to confirm your upload.
- 5. Click "Export i>clicker scores to CMS"
- 6. The Clicker sessions are now viewable on Vista gradebook

### **Contact Us**

clicker.support $(\partial_t u \cdot c \cdot a)$  if you have any questions regarding iClickers